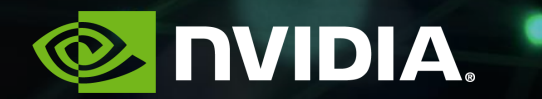

# 如何使用**MPS**提升**GPU**计算收益

NVIDIA GPU计算专家团队 吴磊 2019.10.31

# 多进程并发的简单案例

### ❑ 测试环境

- 操作系统: Ubuntu 16.04
- CUDA版本: 9.1.85
- GPU: Titan V
- 启动版本: 390.48
- ❑测试用例
	- $nRe{\text{peats}} = 1000000000$
	- Block Size: (1, 1, 1)
	- Grid Size: (1, 1, 1)

\_\_global\_\_ void testMaxFlopsKernel(float \* pData, int nRepeats, float v1, float v2) {

int tid = blockIdx.x\* blockDim.x+ threadIdx.x;

```
float s = pData[tid], s2 = 10.0f - s, s3= 9.0f - s, s4 = 9.0f - s2;
```

```
for(int i = 0; i < nRepeats; i++){
   s = v1 - s * v2;
   s2=v1-s1*v2;
   s3=v1-s2*v2;
   s4=v1-s3*v2;
}
pData[tid] = ((s+s2)+(s3+s4));
```
}

❑测试结果

- 1 x process: 3518ms
- 2 x processes:  $6854ms$ ,  $6838ms$ 
	- 几乎是单个进程执行时间的2倍
- 4 x processes: 13952ms, 13947ms, 13934ms, 13940ms
	- 几乎是单个进程执行时间的4倍

4

#### ❑ NVVP 性能分析

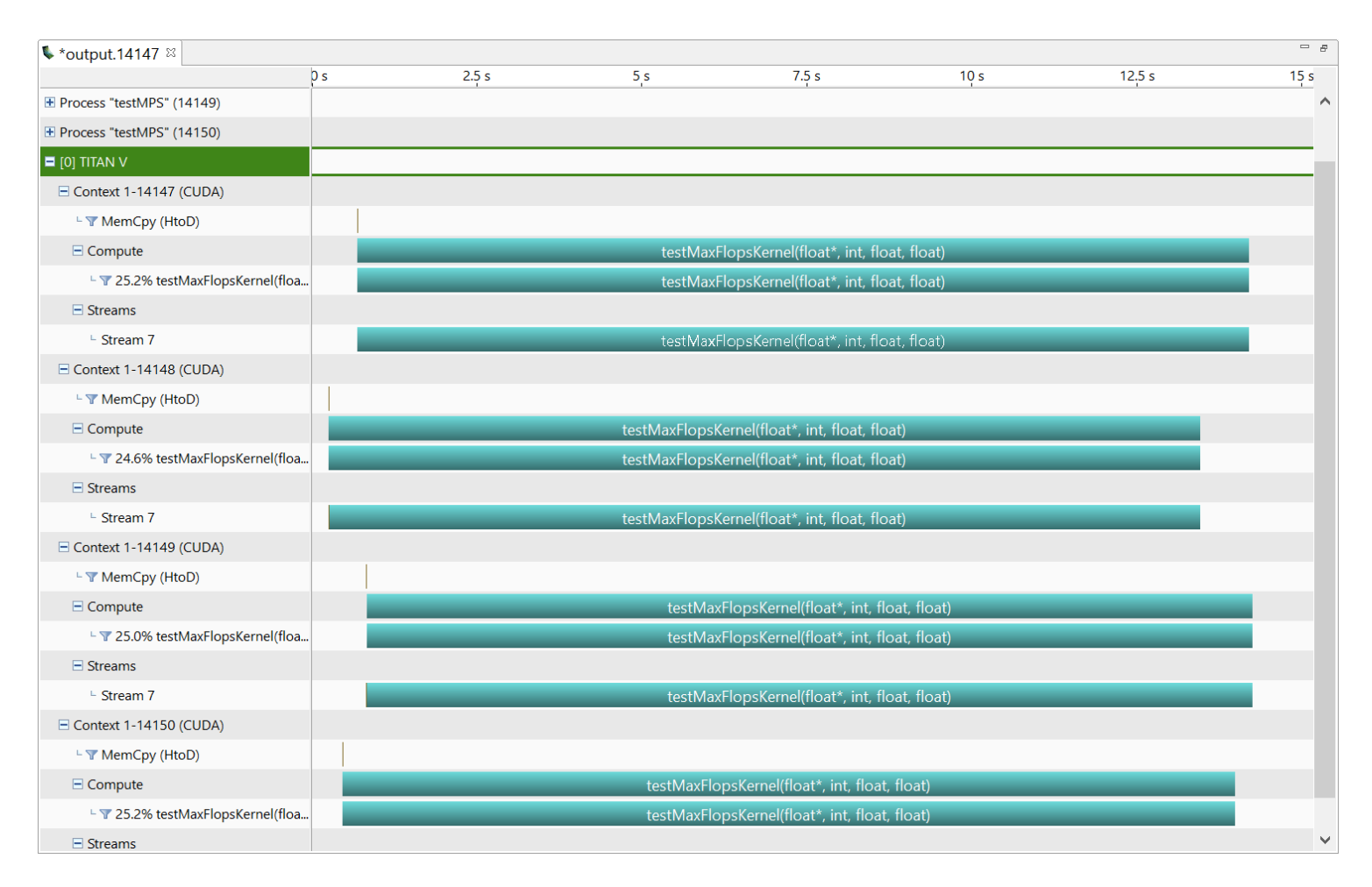

#### 4 x processes

# 背景知识: **CUDA CONTEXT**和**HYPER-Q**技术

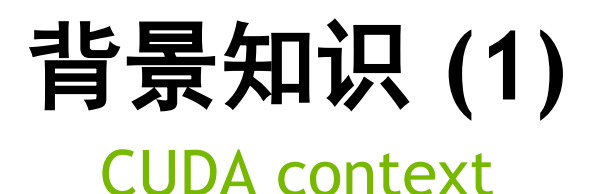

❑ 什么是 CUDA context?

类似于CPU进程上下文,表示与特定进程关联的所有状态

o 从CPU端分配的GPU上的Global memory (cudaMalloc/cudaMallocManaged)

- o Kernel函数中定义和分配的堆栈空间,例如local memory
- o CUDA streams / events 对象
- o 代码模块(\*.cubin, \*.ptx)
- 不同的进程有自己的CUDA context
- 每个context有自己的地址空间, 并且不能访问其他CUDA context的地址空间

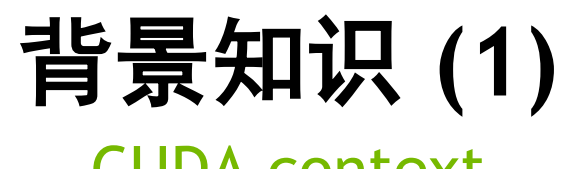

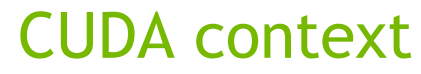

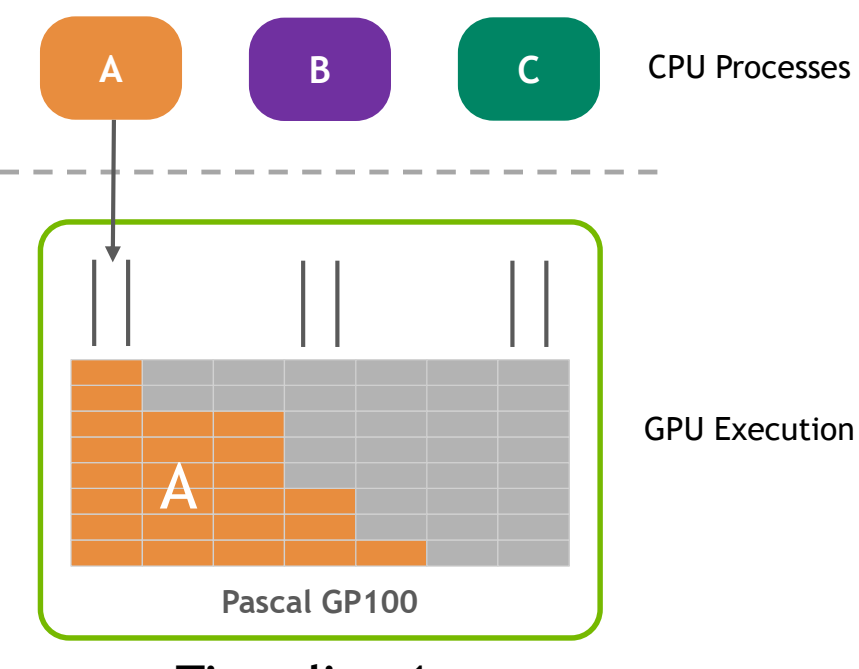

**Timeslice 1**

**DVIDIA.** 8

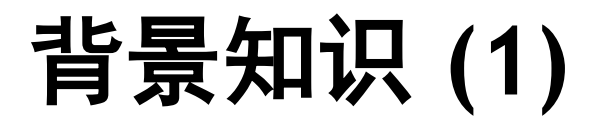

#### CUDA context

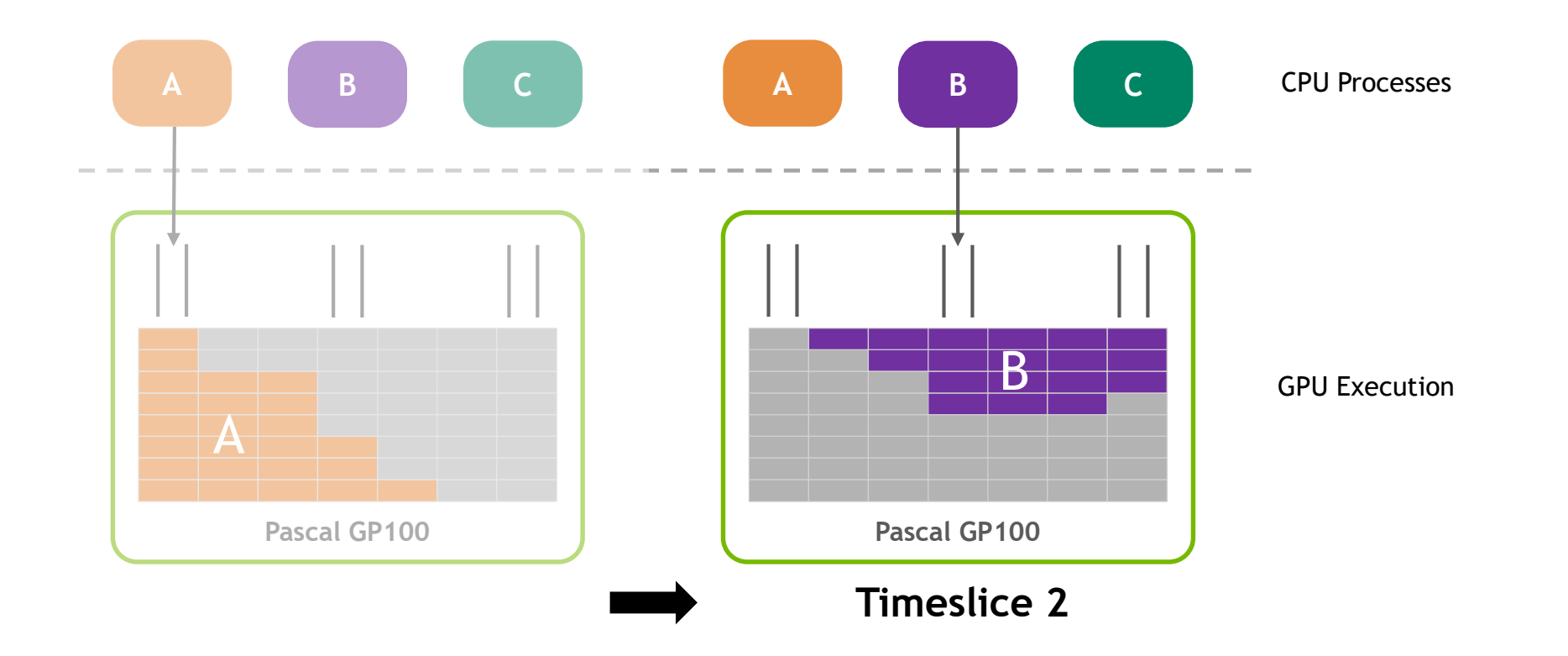

## 背景知识 **(1)**

#### CUDA context

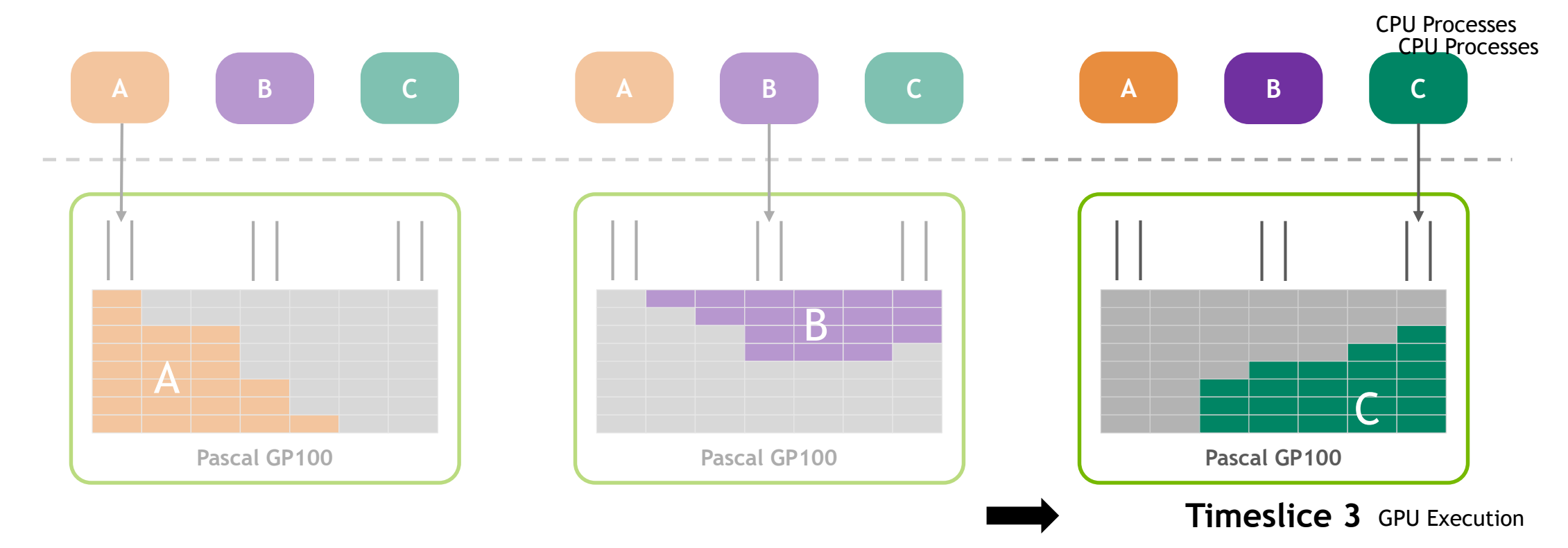

### 背景知识 **(2)** Hyper-Q

- ❑ 什么是 Hyper-Q? -- Hyper Queue
	- 允许多个CPU 线程或进程同时加载任务到一个GPU上, 实现CUDA kernels的并发执行 -- 硬件特性
- ❑ 支持的连接类型
	- Multi cuda streams
	- Multi cpu thrreads
	- Multi cpu processes——MPS
- ❑ 管理可并发的最大连接数

❑ CUDA\_DEVICE\_MAX\_CONNECTIONS = 32 (默认是8)

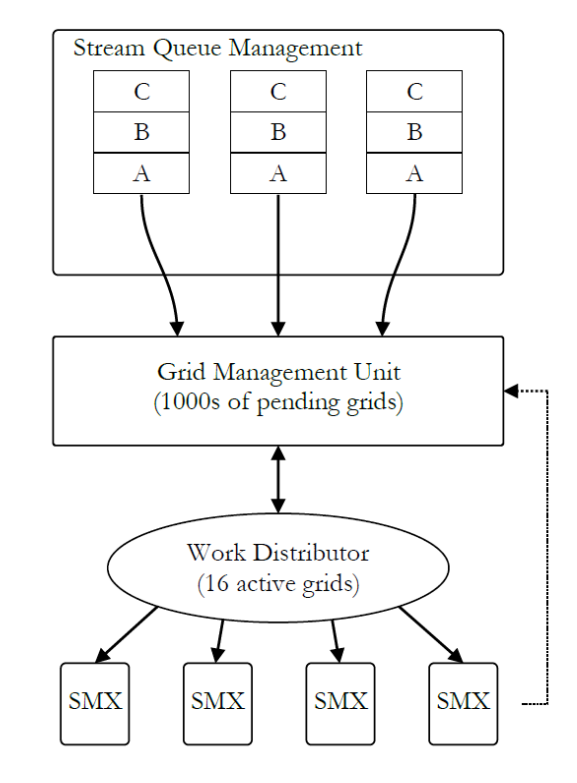

**DIDIA** 

11

### 背景知识 **(2)**

### Hyper-Q

### ❑ 带来的好处

- 增加GPU利用率 (utilization) 和占用率 (occupancy)
- 减少CPU空闲时间
- 增加吞吐率并减少延迟
- ❑ 使用限制
	- 当kernel A正在执行时, 只有当GPU上任意SM上有足够的资源来执行kernel B中的1 个线程块时, kernel B才会被发射
		- 寄存器, 共享内存, 线程块槽位, 等等.
	- 要求计算能力大于等于3.5
	- 最大连接数限制: 32个

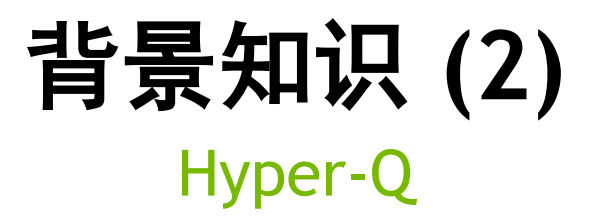

### ❑ 示例代码: \$CUDA\_PATH/samples/6\_Advanced/simpleHyperQ

```
for (int i = 0; i < nstreams; ++i)
```

```
\mathsf{r}
```

```
kernel_A<<<1,1,0,streams[i]>>>(&d_a[2*i], time_clocks);
```

```
total_clocks += time_clocks;
```

```
kernel_B<<<1,1,0,streams[i]>>>(&d_a[2*i+1], time_clocks);
```

```
total_clocks += time_clocks;
```
#### }

### 背景知识 **(2)** Hyper-Q

□ 示例代码: \$CUDA\_PATH/samples/6\_Advanced/simpleHyperQ

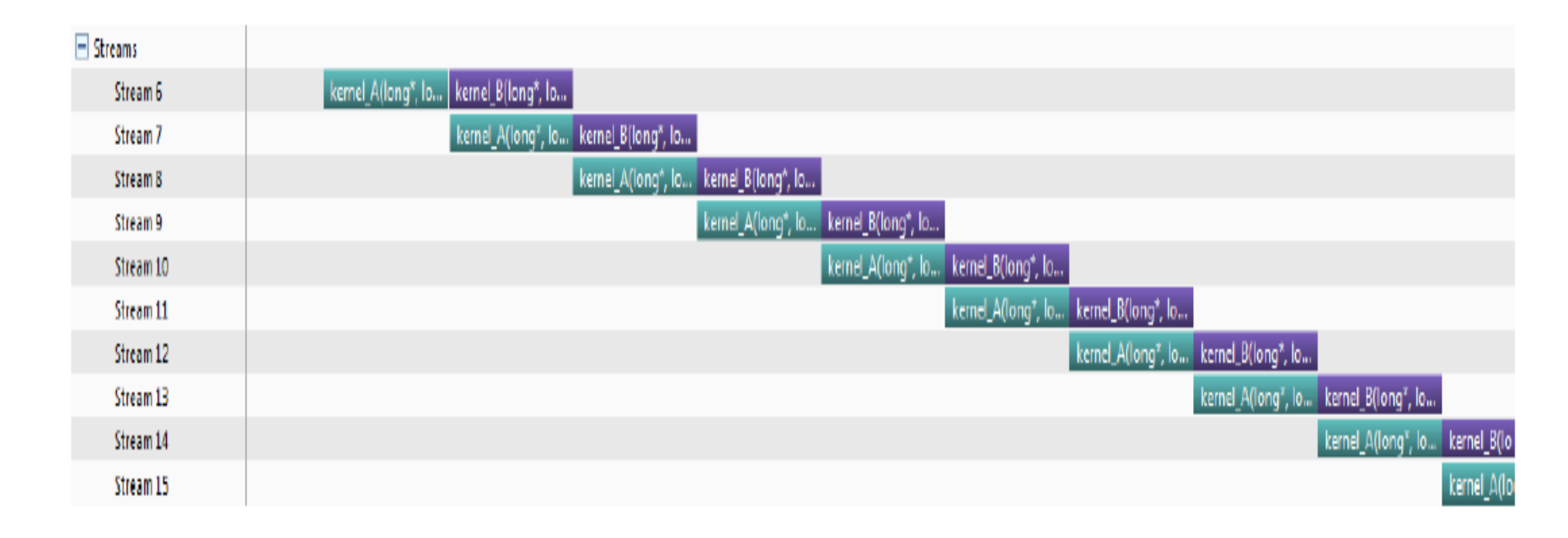

没有Hyper-Q时的执行时间线

### 背景知识 **(2)** Hyper-Q

### □ 示例代码: \$CUDA\_PATH/samples/6\_Advanced/simpleHyperQ

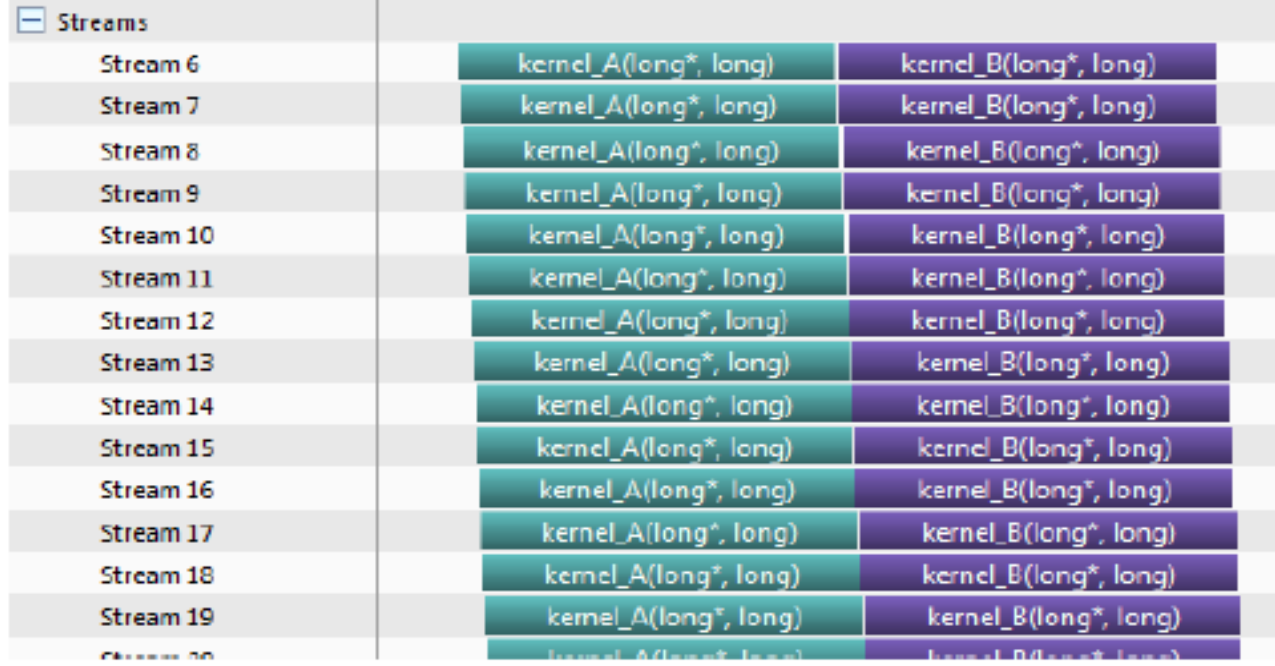

有Hyper-Q时的执行时间线

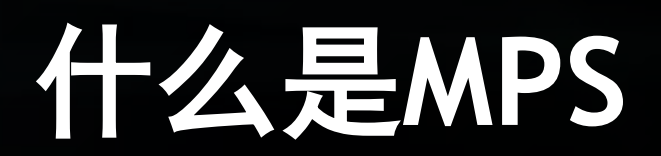

### 什么是**MPS**

□什么是 MPS - Multi-Process Service, 多进程服务

▪ 一组可替换的,二进制兼容的CUDA API实现,包括:

o 守护进程

o 服务进程

o 用户运行时

- 利用GPU上的Hyper-Q 能力
	- o 允许多个CPU进程共享同一GPU context
	- o 允许不同进程的kernel和memcpy操作在同一GPU上并发执行,以实现最大化 GPU利用率.

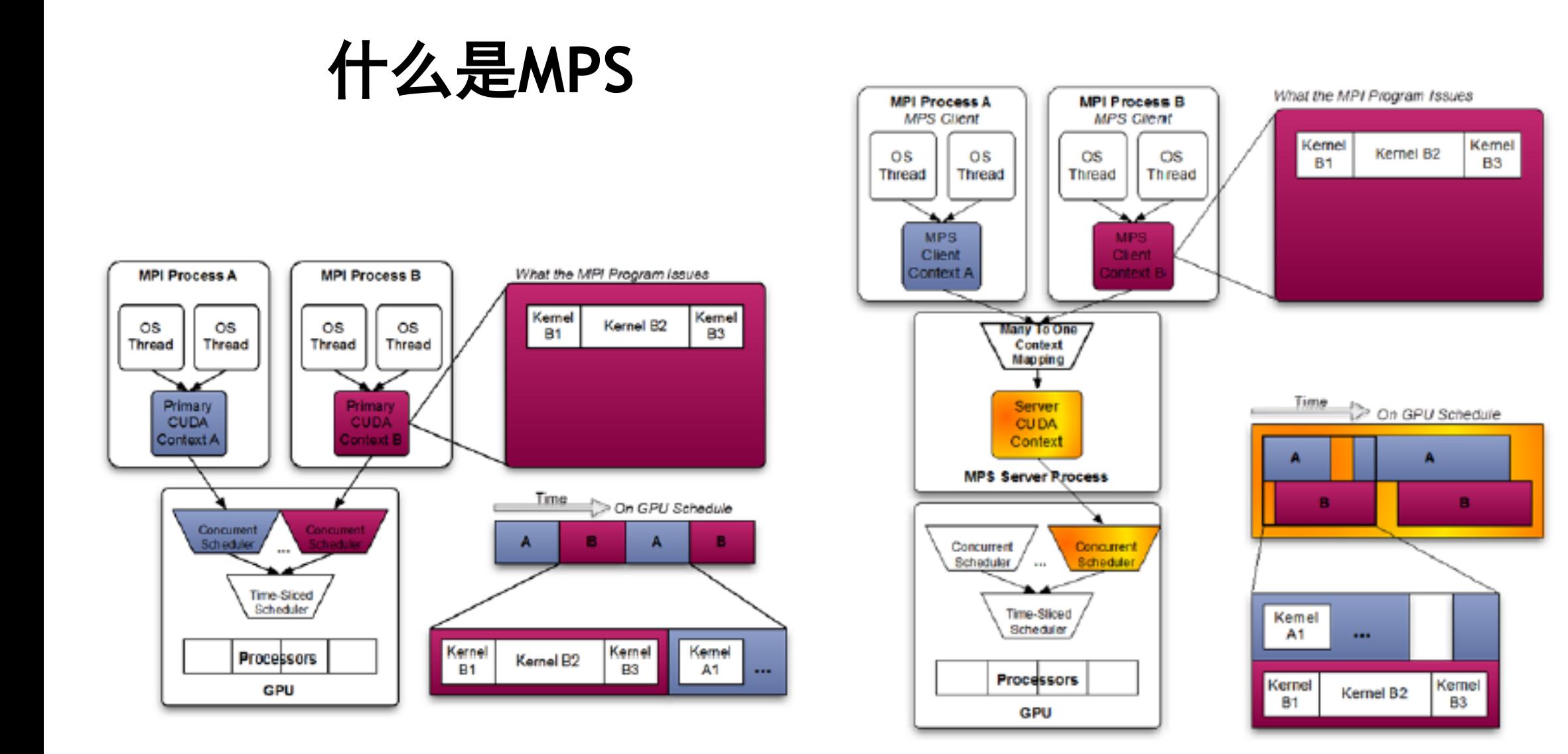

### 什么是**MPS**

带来的好处

- 提升GPU利用率(时间上)和占用率 (空间上)
- 减少GPU上下文切换时间
- 减少GPU上下文存储空间
- ❑ 使用限制
	- 操作系统: 仅支持linux
	- GPU版本: 大于等于CC 3.5
	- CUDA版本:大于等于5.5
	- 最大用户连接数量:
		- Pascal及之前GPU: 16
		- Volta及之后GPU: 48

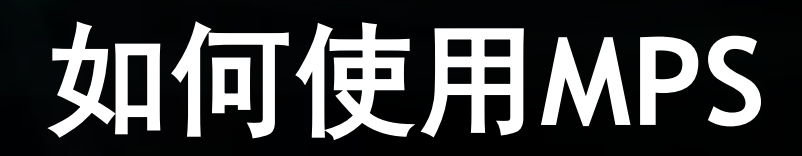

#### ❑ 启动

- 设置GPU compute mode 为 exclusive mode (非必须,但推荐设置)
	- o sudo nvidia-smi -i 0 -c EXCLUSIVE\_PROCESS
- 启动MPS 守护进程
	- o export CUDA\_VISIBLE\_DEVICES=0
	- export CUDA\_MPS\_PIPE\_DIRECTORY=/tmp/nvidia-mps (cuda 7.0 以后非必须)
	- export CUDA\_MPS\_LOG\_DIRECTORY=/tmp/nvidia-log (cuda 7.0 以后非必须)
	- o nvidia-cuda-mps-control –d

#### ❑ 启动

- 查看MPS 守护进程是否正在运行
	- o ps -ef | grep mps
- 运行应用程序
	- o mpirun –np 4 ./test

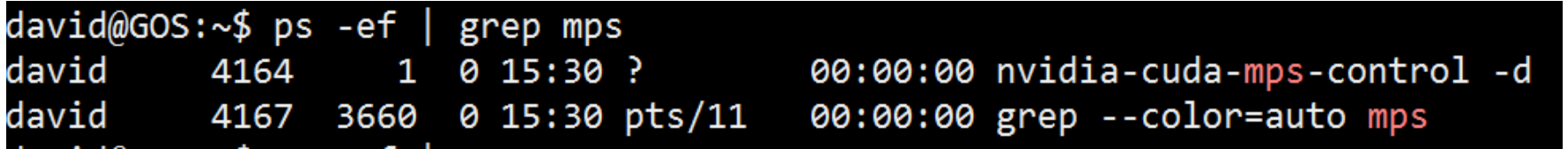

应用程序运行前

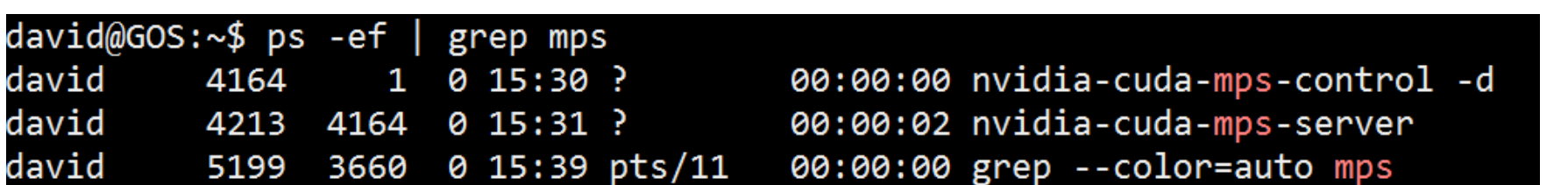

应用程序运行后**NVIDIA** 22

❑ 停止

- echo quit | nvidia-cuda-mps-control
- sudo nvidia-smi -i 0 -c 0

#### ❑ 监视

▪ nvidia-smi

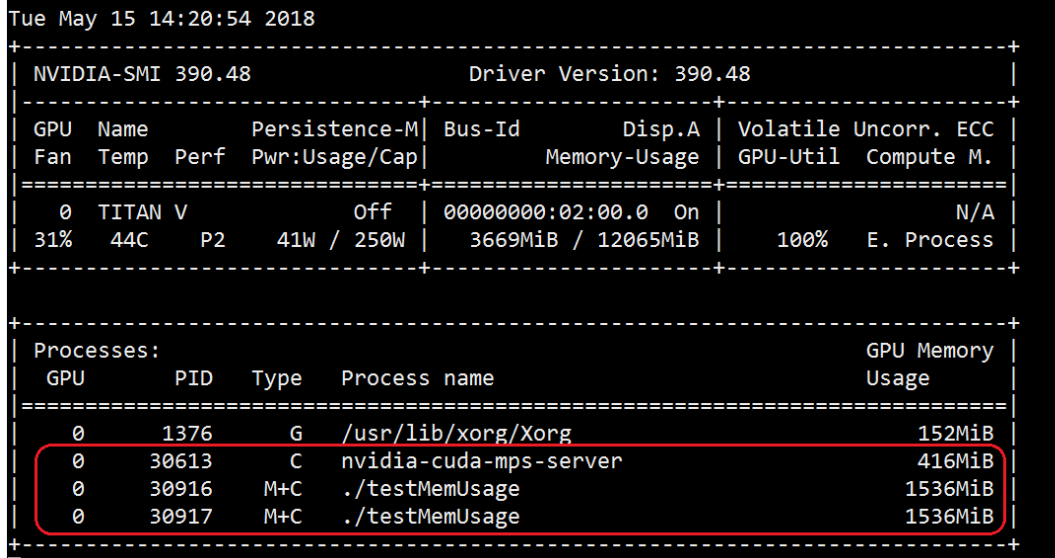

2个进程同时在GPU上执行

■ 运行 NVPROF 收集执行信息

❑ 分析

- nvprof --profile-all-processes -o output.%p
- 在另一个窗口中运行应用程序
	- mpirun -np 4./test
- 回到窗口一, 按Ctrl+c结束nvprof收集信息
- 将 nvprof 结果 (output.%p) 导入到 nvvp
	- 选择File->Import
	- 选择nvprof, Multiple Processes
	- 每个process会对应一个nvprof的profile文件, 选中多个文件

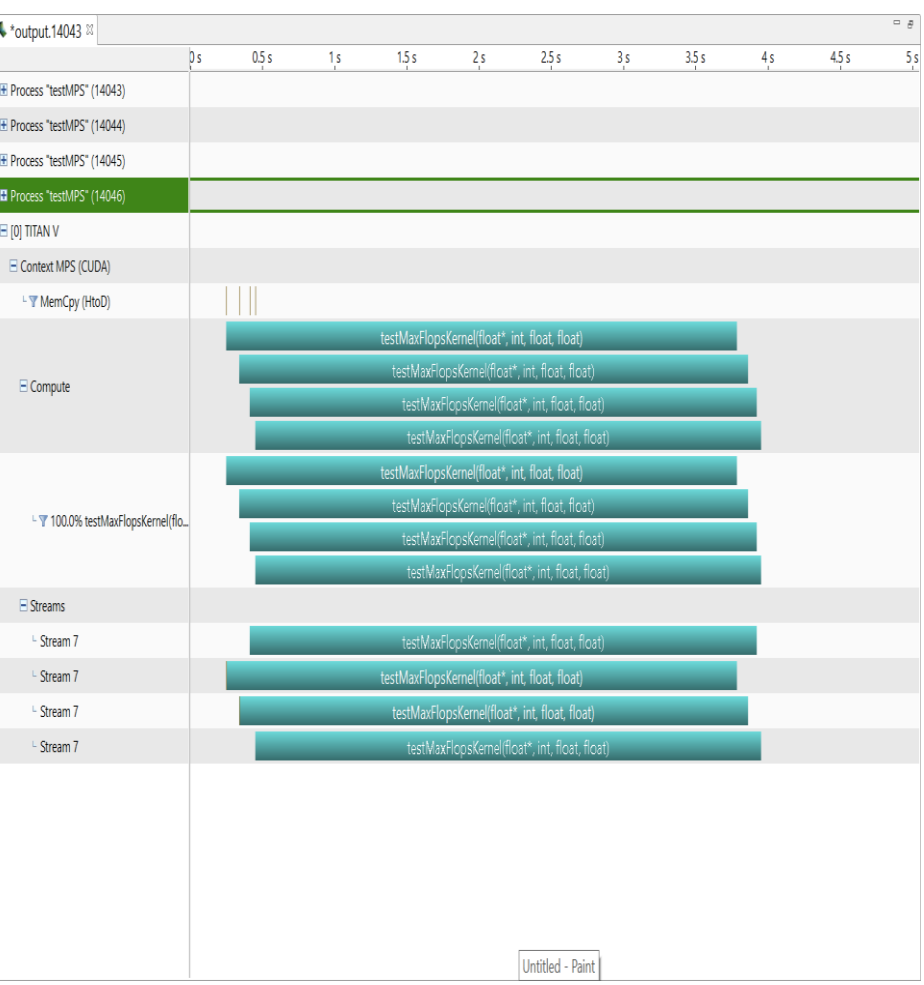

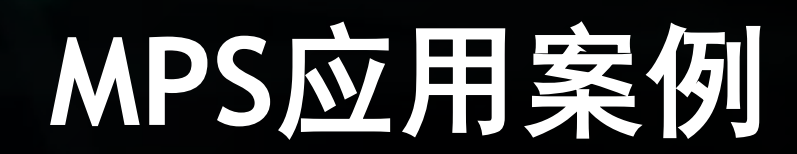

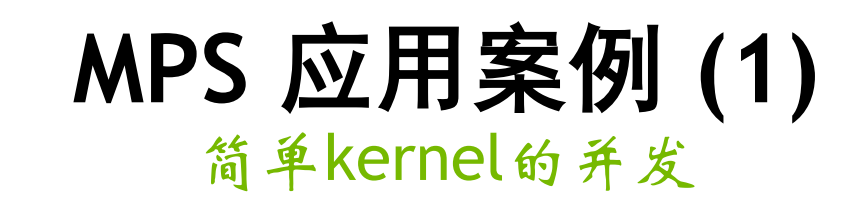

}

#### ❑ 测试环境

- \_操作系统: Ubuntu 16.04
- CUDA版本: 9.1.85
- GPU: Titan V
- 启动版本: 390.48

❑ 测试用例

- $nRe{\text{peats}} = 1000000000$
- Block Size: (1, 1, 1)
- Grid Size: (1, 1, 1)

\_\_global\_\_ void testMaxFlopsKernel(float \* pData, int nRepeats, float v1, float v2) {

int tid = blockIdx.x\* blockDim.x+ threadIdx.x;

float  $s = pData[tid]$ ,  $s2 = 10.0f - s$ ,  $s3$  $= 9.0f - s$ ,  $s4 = 9.0f - s2$ ;

```
for(int i = 0; i < nRepeats; i++){
  s=v1-s*v2;
  s2=v1-s1*v2;
  s3=v1-s2*v2;
  s4=v1-s3*v2;
}
pData[tid] = ((s+s2)+(s3+s4));
```
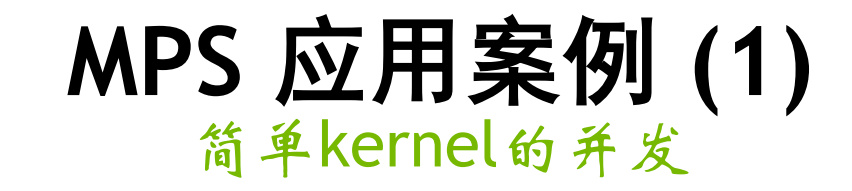

#### ❑ 测试结果

- 1 x process: 3518ms
- 2 x processes **关闭 MPS**: 6854ms, 6838ms
	- 几平是单个讲程执行时间的2倍
- 2 x processes **开启 MPS**: 3467ms, 3467ms
	- <mark>几乎等于单个进程执行时间</mark>
- 4 x processes **关闭 MPS**: 13952ms, 13947ms, 13934ms, 13940ms
	- 几乎是单个进程执行时间的4倍
- 4 x processes **开启 MPS**: 3505ms, 3492ms, 3492ms, 3492ms

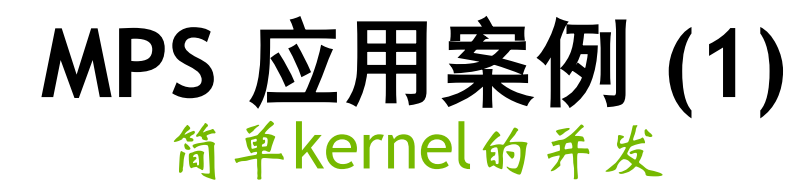

#### ❑ NVPROF & NVVP 性能分析

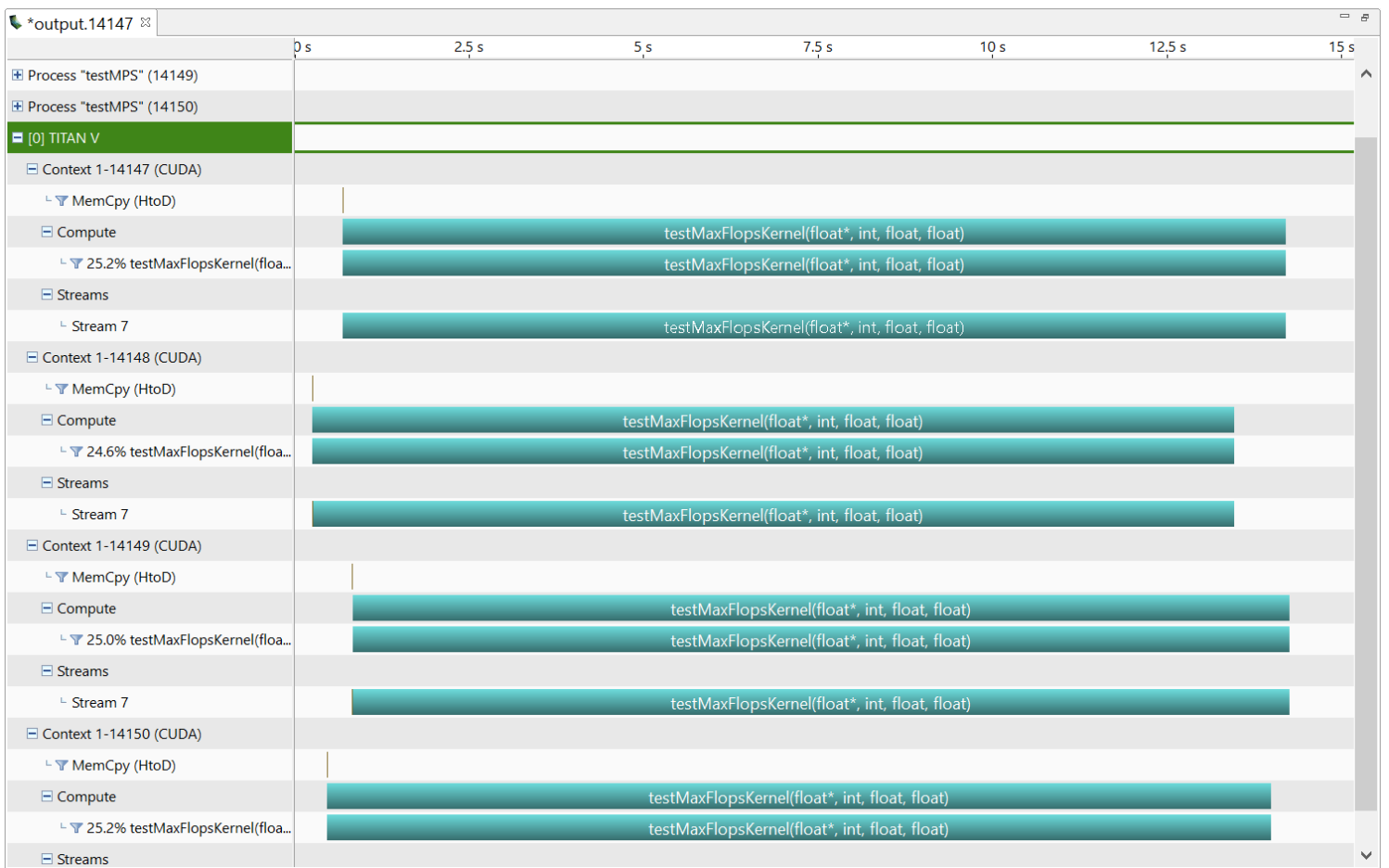

#### 4 x processes 关闭 MPS

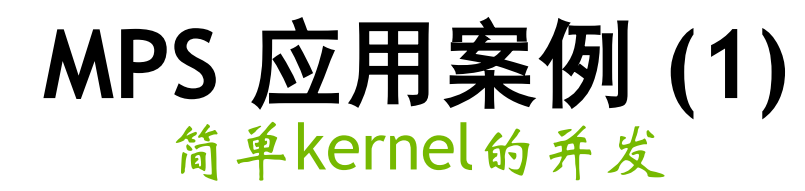

#### ❑ NVPROF & NVVP 性能分析

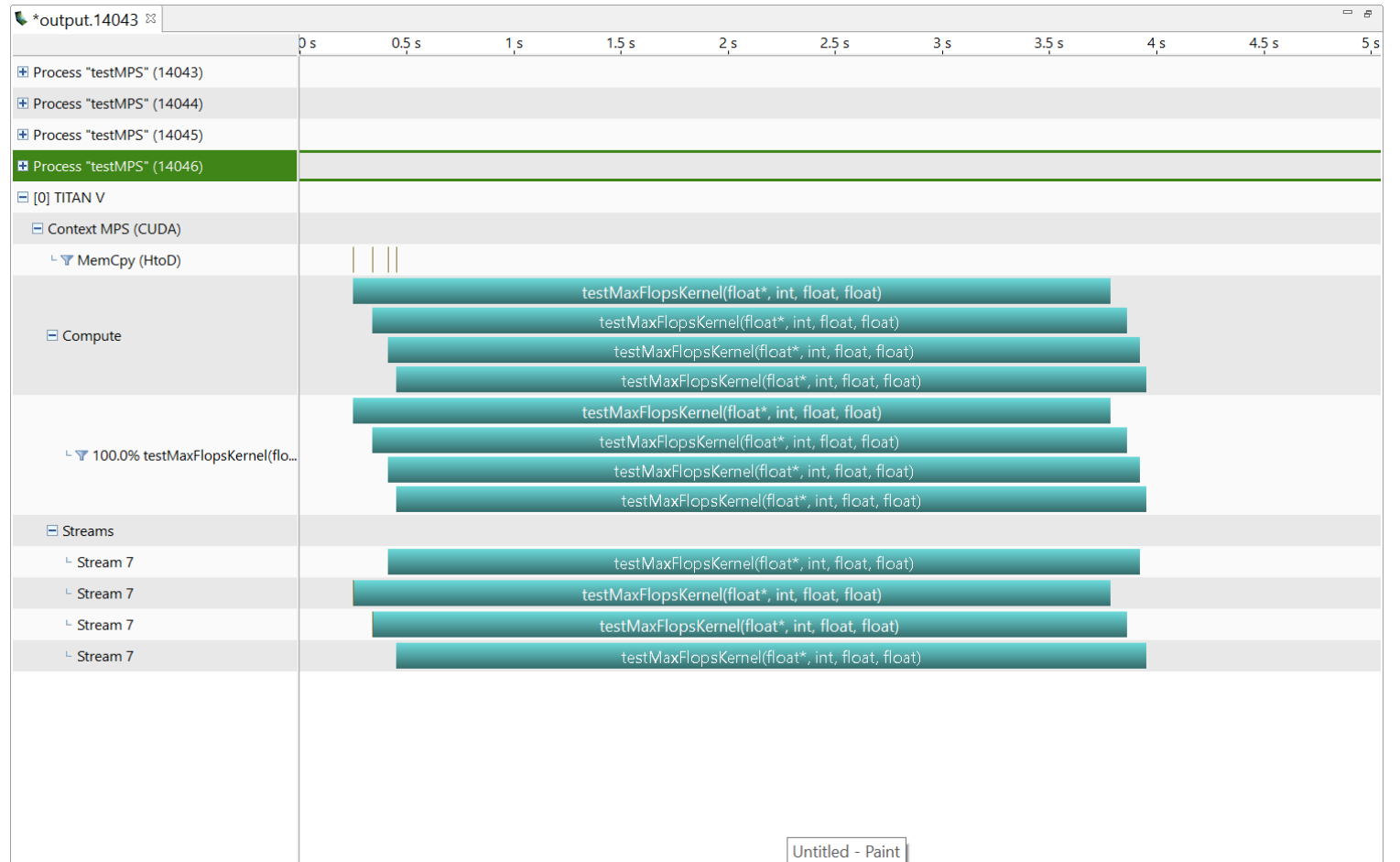

4 x processes 开启 MPS

### **MPS** 应用案例 **(1)**

简单kernel的并发

□ NVPROF & NVVP 性能分析结论

- 对比 MPS 关闭和开启状态下,应用程序执行情况:
	- 4 x cuda contexts VS 1 x cuda context
	- 4 x kernel 执行时间 VS 1 x kernel 执行时间

### **MPS** 应用案例 **(2)**

JPEG图像的Resizing 处理

- ❑ JPEG resizing 是图像分类、目标检测等图像处理相关神经网络中常用 的预处理方法
- ❑ 测试环境:
	- [Fastvideo](https://www.fastcompression.com/) SDK
	- Tesla V100 16GB GPU
	- Resizing from 1920x1080 (2K) to 480x270

### **MPS** 应用案例 **(2)**

### JPEG Resizing 处理

❑ 测试结果:

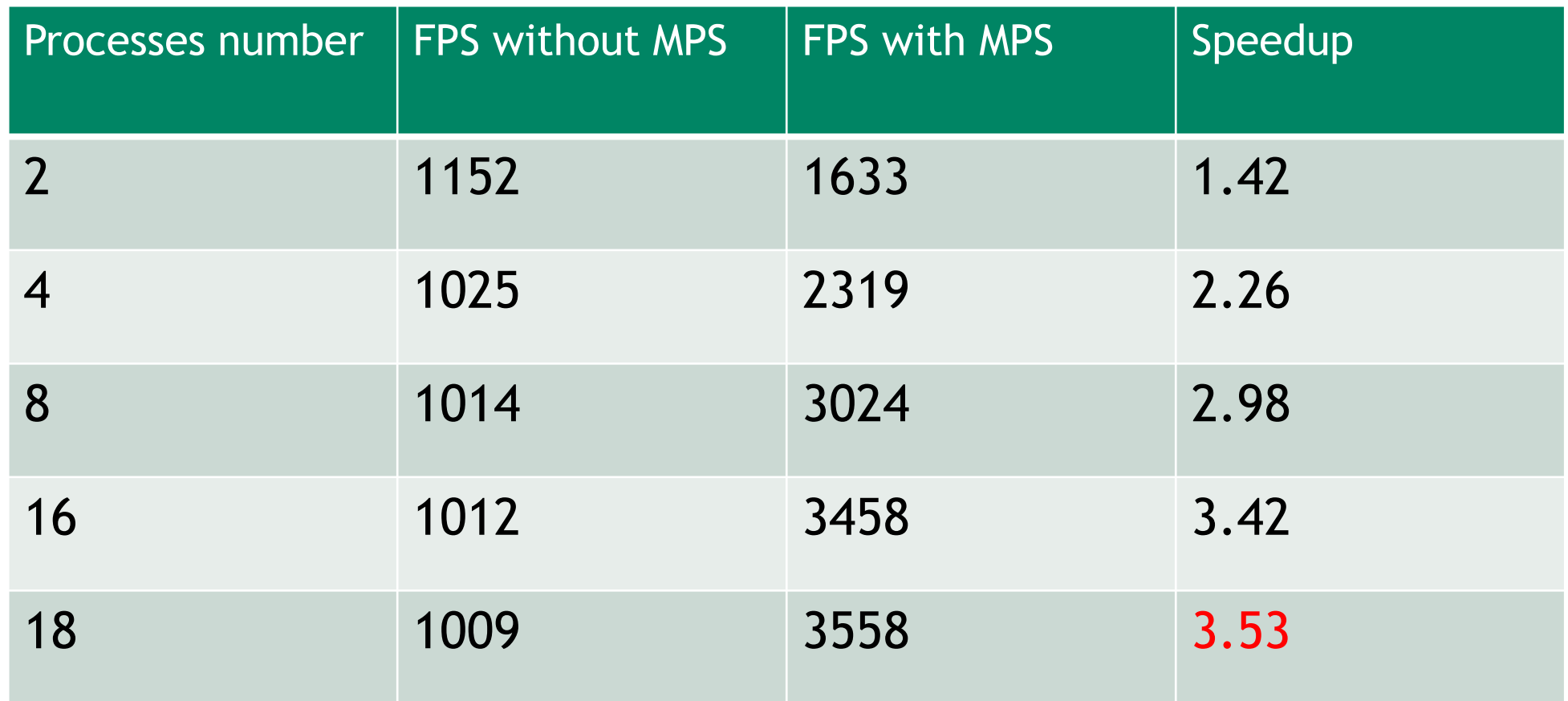

### **MPS** 应用案例 **(3)**

ResNet-50 模型推理

- □使用TensorRT推理引擎运行ResNet-50模型
- ❑ 测试环境:
	- Tesla V100 16GB GPU, CUDA 10.1, Driver 418.67
	- 使用nvidia docker环境: nvcr.io/nvidia/tensorrt:19.07-py3
	- 在container中, 执行命令进行trt engine building: \$ trtexec --batch=1 -iterations=100 --workspace=1024 --deploy=/xxx/ResNet-50 deploy.prototxt --model=/xxx/ResNet-50-model.caffemodel - output=prob --fp16 --saveEngine=/workspace/rn50-bs1.engine
	- 使用build好的trt engine,在多个CPU进程中执行trt推理: \$mpirun -np 8 --allow-run-as-root trtexec --loadEngine=/workspace/rn50-bs1.engine - iterations=1000 --workspace=1024 --fp16 > trt-mps-mpi-8.log

### **MPS** 应用案例 **(3)**

#### ResNet-50 模型推理

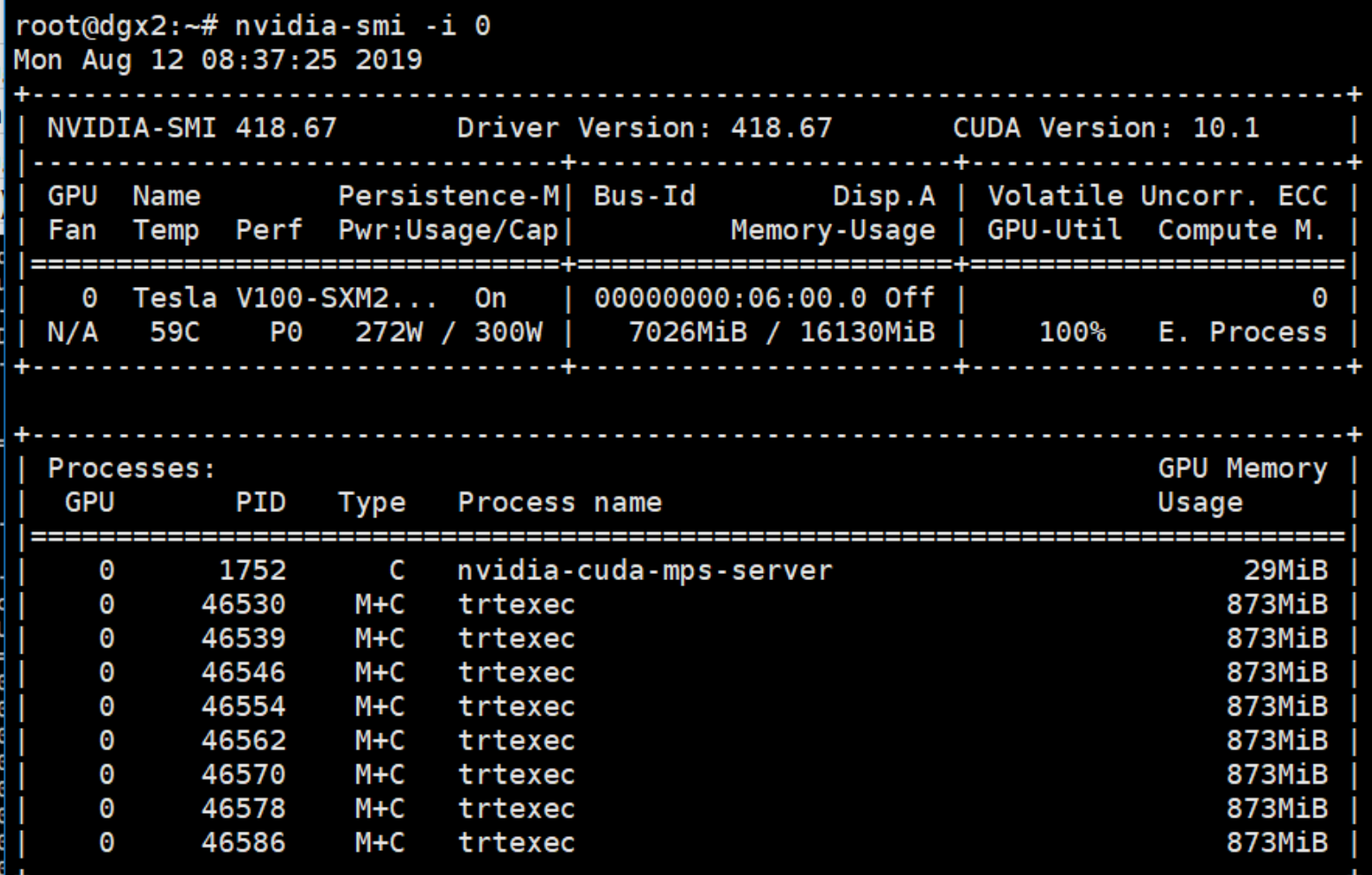

### **MPS** 应用案例 **(3)**

ResNet-50 模型推理

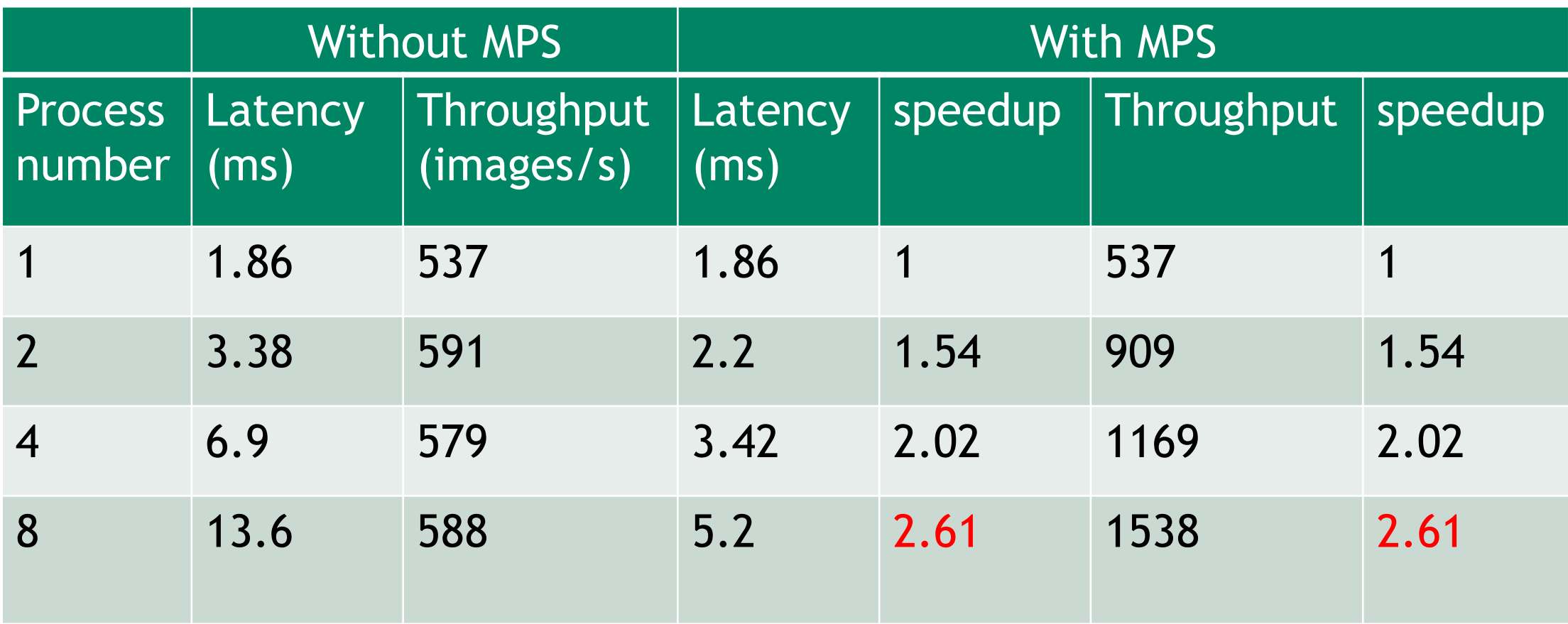

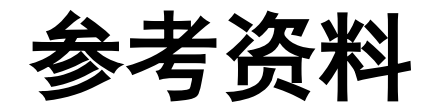

- □ 《 [Hyper-Q Example](http://developer.download.nvidia.com/compute/DevZone/C/html_x64/6_Advanced/simpleHyperQ/doc/HyperQ.pdf) 》
- ❑ 《[MULTI-PROCESS SERVICE](https://docs.nvidia.com/deploy/pdf/CUDA_Multi_Process_Service_Overview.pdf)》
- ❑ 《[IMPROVING GPU UTILIZATION WITH MULTI-PROCESS SERVICE \(MPS\)](http://on-demand.gputechconf.com/gtc/2015/presentation/S5584-Priyanka-Sah.pdf)》

**EX NVIDIA** GTC

2019 年 12 月 16 日 – 19 日 苏州, 中国

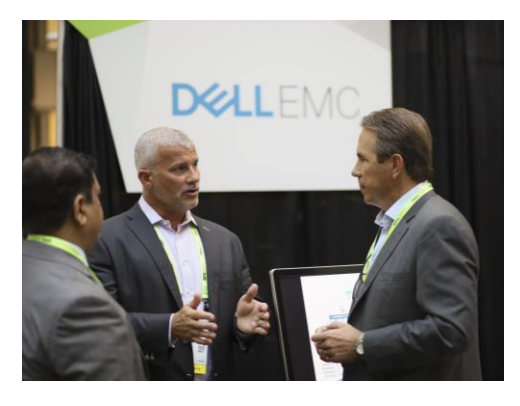

#### **沟通**

与来自 NVIDIA 和其他业界领先 组织的技术专家互动。

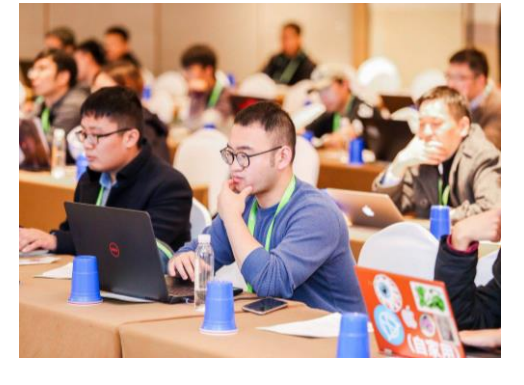

**学习**

通过百余场讲座、动手实验和研 究海报获取宝贵见解和实践培训。

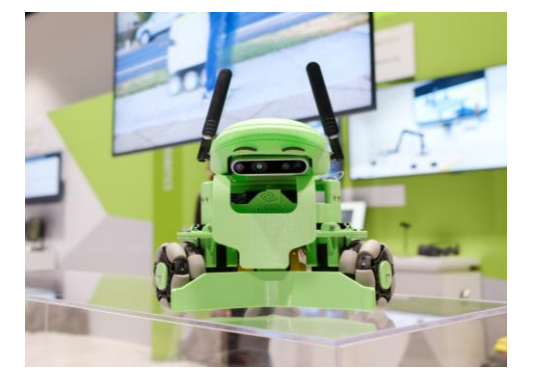

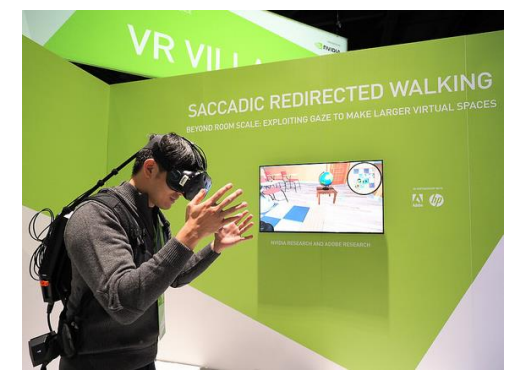

**发现**

了解 GPU 技术如何为深度学习 等重要**领**域**带**来重大突破,描**绘** 最新 AI 世界观。

**创新**

共同探索改变世界的颠覆性创新, 定义未来。

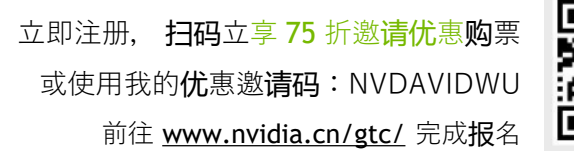

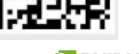

37 **DINIDIA** 

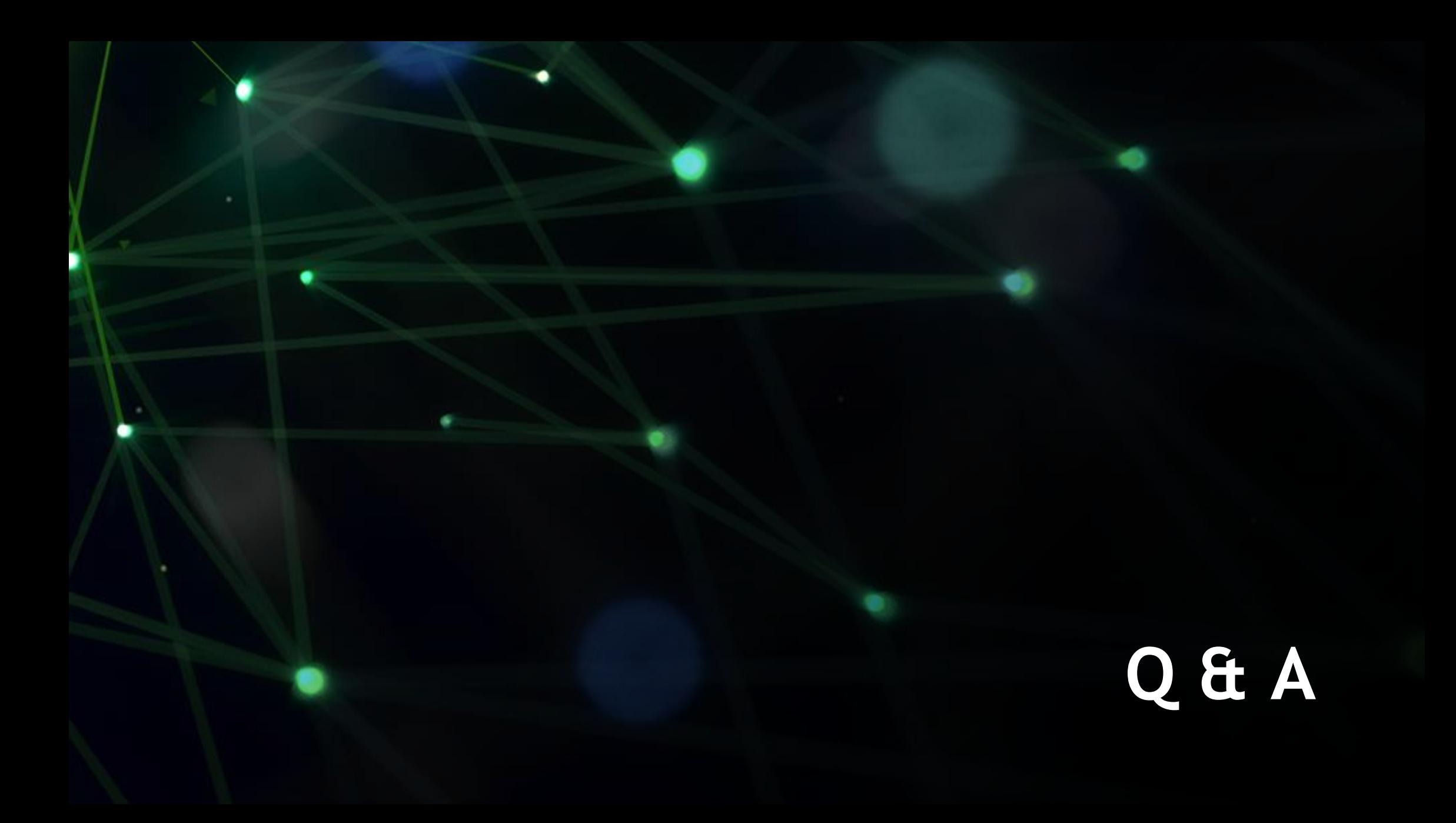

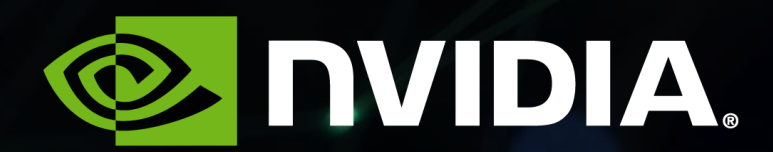